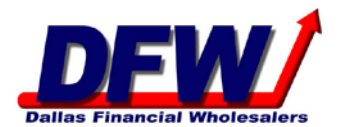

## Delaware Life Product Specific Training

- 1. Click [https://secure.reged.com/TrainingPlatform/.](https://secure.reged.com/TrainingPlatform/)
- 2. Register by clicking on the "Register Online" link (only if you have never registered before).
- 3. After you register: log in to the website with the email and password that was created.
- 4. In the upper left corner you will see your name. Below your name you will see a box "Enter Product Code".
- 5. Click in the box and enter **DLMYGA**. This will bring up the MYGA training in the center of your screen.
- 6. Follow through the screens as indicated.
- 7. Print off the certificate and fax to Dallas Financial Wholesalers at 972-788-0634 or email to [contracting@ronrawlings.com.](mailto:contracting@ronrawlings.com)